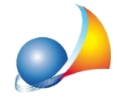

## Corretta procedura di trasferimento archivi (o recupero dati) per la versione **CLIENT/SERVER**

Nel caso si sia proceduto al cambio di server non è sufficiente semplicemente copiare la vecchia cartella dei dati, ma bisogna fare alcune operazioni specifiche che vedremo nel dettaglio.

Operazioni preliminari:

- installare novaDBserver sul nuovo pc server
- effettuare le condivisioni come da istruzioni allegate al pacchetto

Recupero dei dati:

1) avviare NOVA Studio Tecnico;

- 2) creare un nuovo archivio;
- 3) inserire come nome amministratore lo stesso che possedeva nel vecchio archivio;
- 4) dare il nome al nuovo Database (supponiamo NOMENUOVOARCHIVIO)
- 5) loggarsi con l'amministratore nel nuovo archivio
- 6) uscire dal programma

7) copiare il contenuto del vecchio archivio in

\\server\novaDBserver\NOMENUOVOARCHIVIO sovrascrivendo tutti i file

8) avviare NOVA Studio Tecnico

9) accedere dal menù File | Gestione utenti e utilizzare come da immagine allegata la funzione "verifica utenti su database server" per recuperare gli altri utenti precedentemente presenti

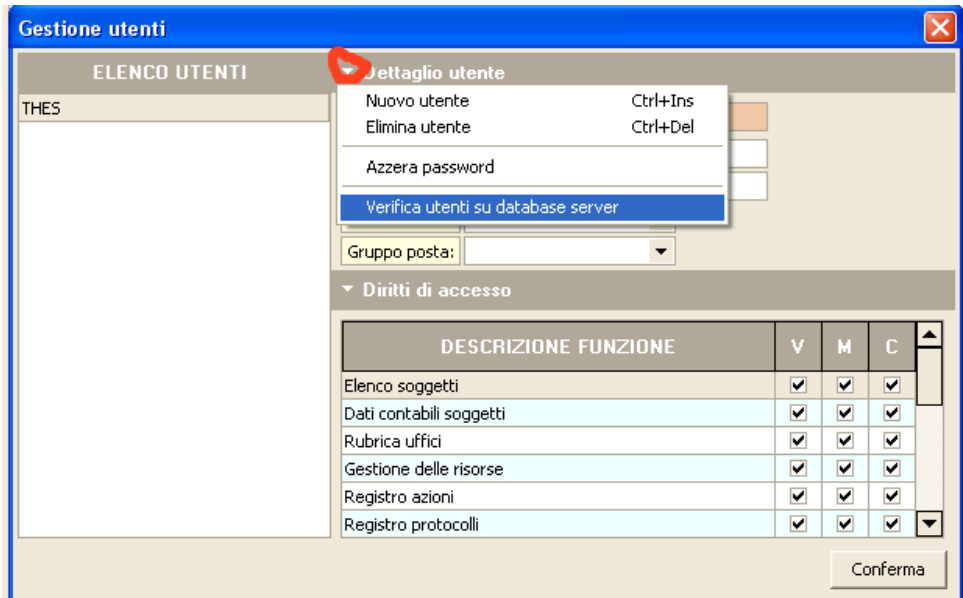